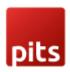

# **Admin Action Log**

### 1. Pre-requisites

Magento Open Source (CE) 2.3.x, 2.4.x.

#### 2. Installation

If downloading as zip, to install the module follow the steps below:

Step 1: Download the module/extension and unzip it.

Step 2: Access your web server directories and upload the content of the folder into app/code/Pits/ AdminActionLog / directory.

Step 3: Run the following commands to complete the installation.

- 1. Enable the module php bin/magento module:enable
- 2. Update of the database php bin/magento setup:upgrade
- 3. Generate and pre-compile classes php bin/magento setup:di:compile
- 4. Deploy static files php bin/magento setup:static-content:deploy

### 3. Product specification

The Admin Action Logs displays a detailed record of all admin actions that are enabled for logging. Each record is time stamped and records the IP address and name of the user. The log detail includes admin user data and related changes that were made during the action.

#### 4. Features

- Enable/Disable Extension.
- Enable/Disable Page visit history.
- Enable/Disable Login Log.
- Track automatically all logged actions.
- Keep log details for a predefined time period.
  Access control for admin users.

## 5. Configuration

From the admin backend, go to Stores > Configuration > PITS Configuration > AdminActionLog or System > AdminActionLog > Configuration >

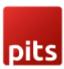

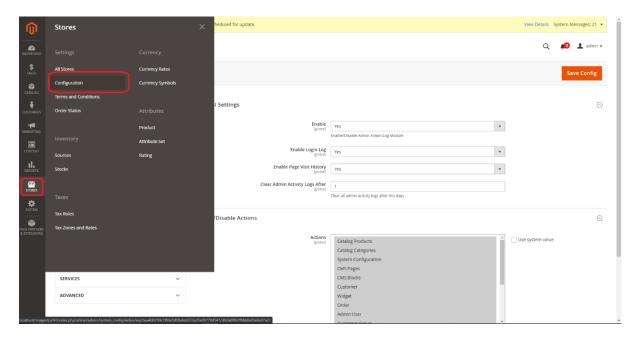

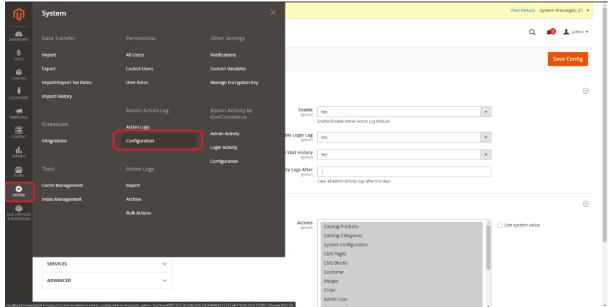

# 5.1 Configure Admin Action Log

## 5.1.1 General Settings

- 1. Select Yes from dropdown options in the Enable field to enable module.
- 2. Select **Yes** from dropdown options in the **Enable Login Log** field to enable logging of login actions.
- 3. Select **Yes** from dropdown options in the **Enable Page Visit History** field to enable logging of page view actions.

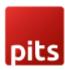

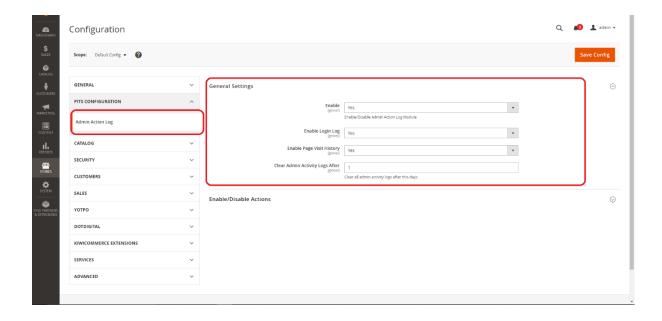

4. Enter the number of days in the **Clear Admin Activity Logs After** field to clear the logs.

### 5.1.2 Enable/Disable Actions

1. Select the sections from dropdown options in the **Actions** field to enable the logging of respective actions.

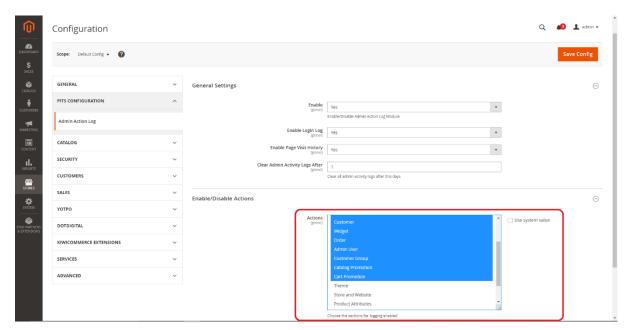

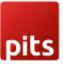

# 5.1.3 Manage User Role

### Step 1: Go to Admin > System > User Roles

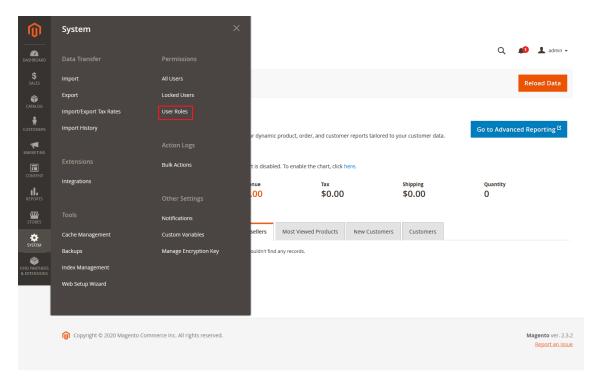

### Step 2: Add a new role resource

Fill in the role information section.

### New Role

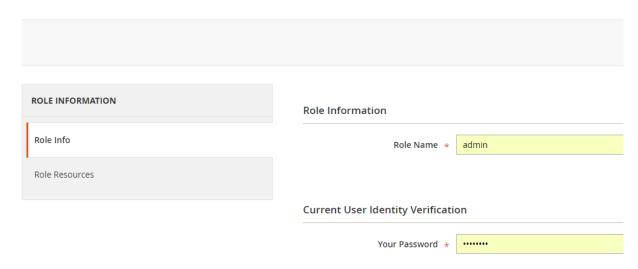

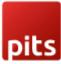

Select Admin Action Log Configuration & Admin Action Log at Role Resources section.

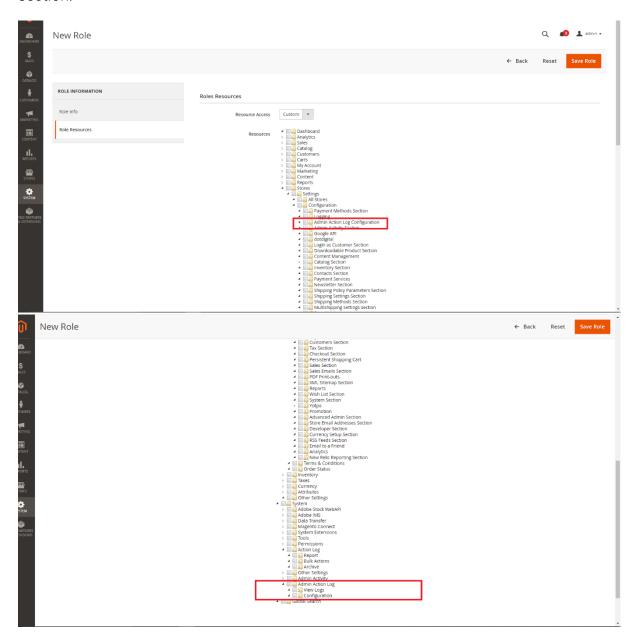

Step 3: Set role users for admin accounts, then click on Save Role to finish.

# 6. Admin Action Log

This extension records (logs) every change made by an admin who works in your store. This allows you to track all the changes made to your store. Tracking these changes, along with setting admin permissions for a user, can help to secure your store from unwanted changes.

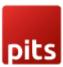

### 6.1 Action Logs Grid

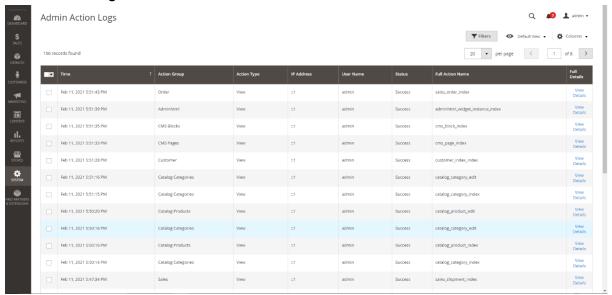

- 1. Date: The Date and Time when action is performed.
- 2. Action Group: The Action Group which action belongs to.
- 3. Action Type: The type of the action (eg: View/Save/Delete).
- 4. IP Address: The IP address of the corresponding admin user.
- 5. User Name: The user name of the admin.
- 6. **Status**: The status of the action (Success/Failure).
- 7. Full Action Name: The full action name.
- 8. Full Details: Click on the 'View Details' link to go to the details page

### 6.2 Action Log Details Page

- 1. Log Id: The Log Id.
- 2. Admin User Id: The User Id of admin user.
- 3. Admin Name: The full name of admin user.
- 4. Admin User Name: The user name of admin user.
- 5. **IP-Address**: The IP address of the corresponding admin user.
- 6. Full Action Name: The full action name.
- 7. **Error Message**: The error message if action result is failure. This field only display if there an error.
- 8. Source Name: Shows the changed object and its id.
- 9. Old Value: Show the values before change.
- 10. New Value: Show the values after change.

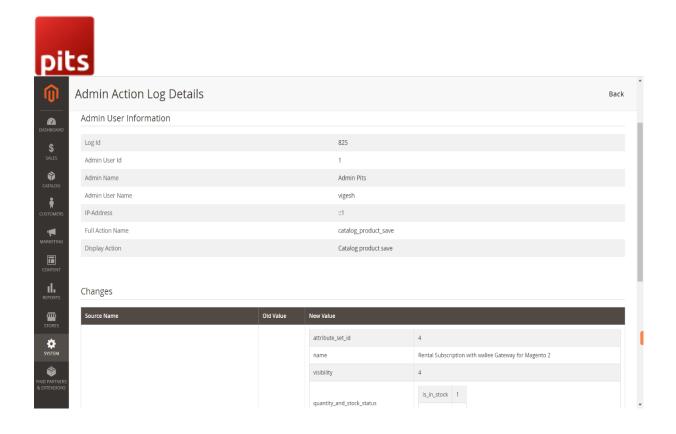

## 6.3 Page Visit History Logs

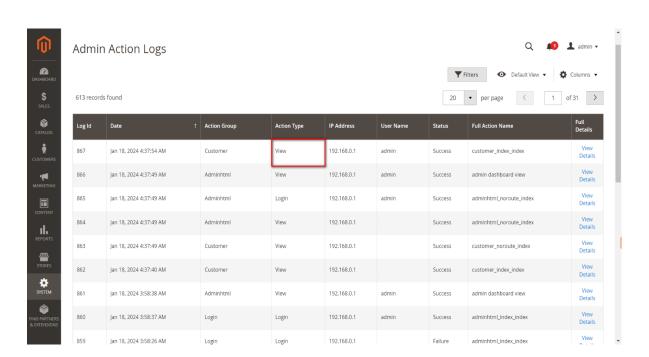

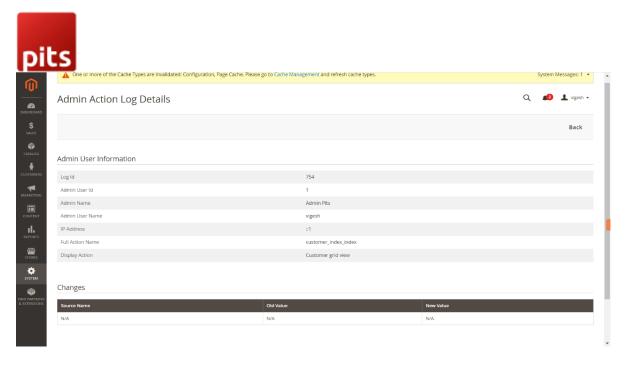

## 6.4 Login Action Logs

1. Login Suceess

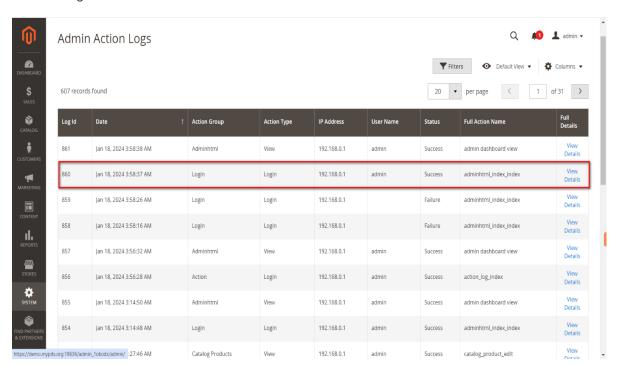

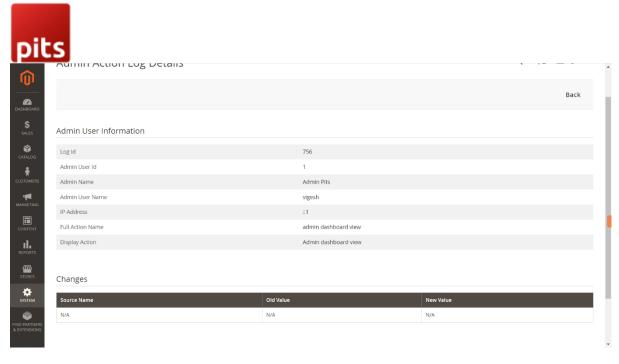

### 2. Login failed

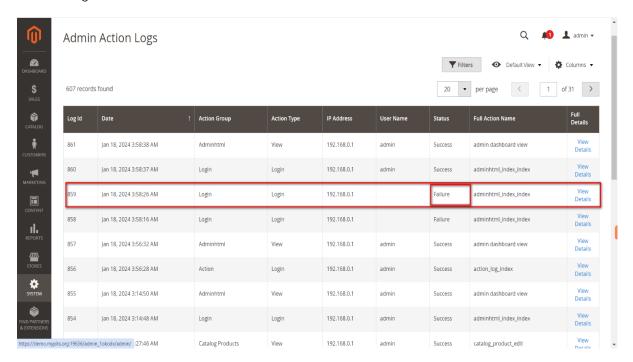

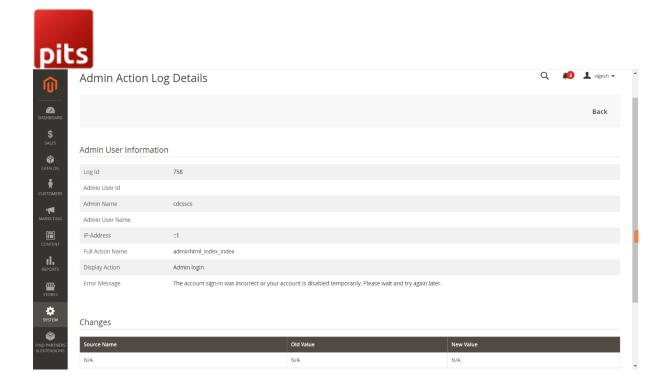

6.5 Object Create Logs

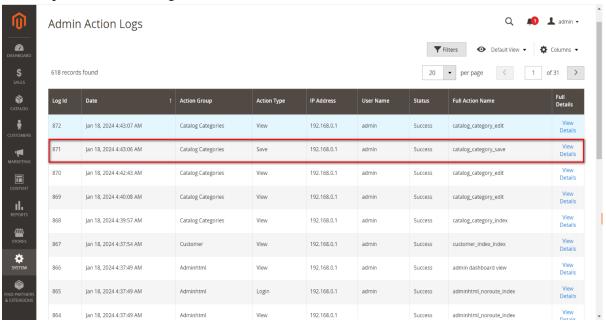

Example of Creating a new category.

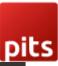

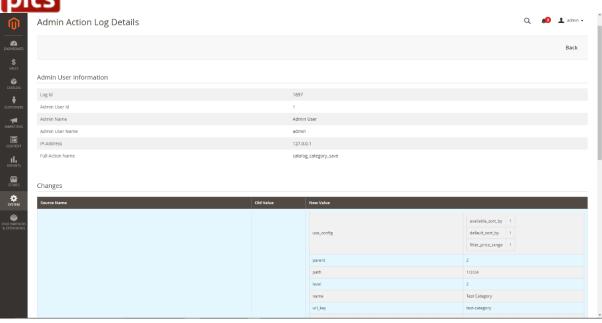

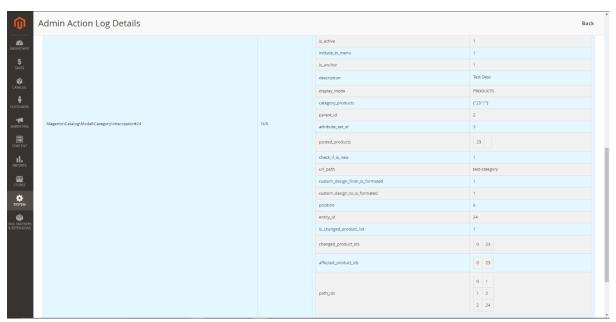

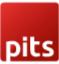

# 6.6 Object Delete Logs

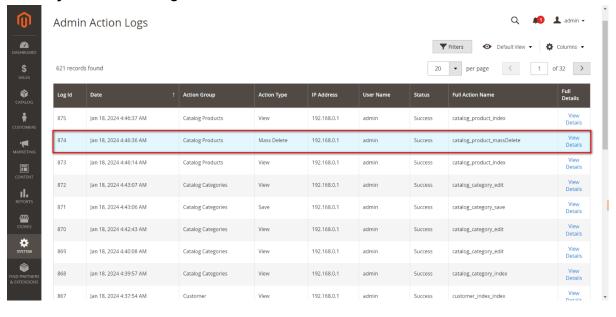

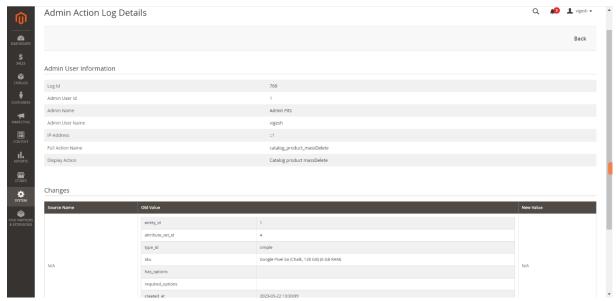

Example of Deleting a product.

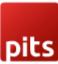

## 6.7 Existing Object Change Logs

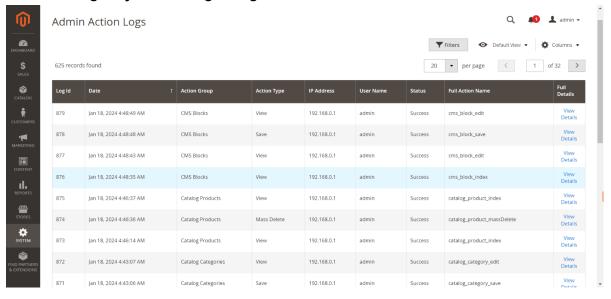

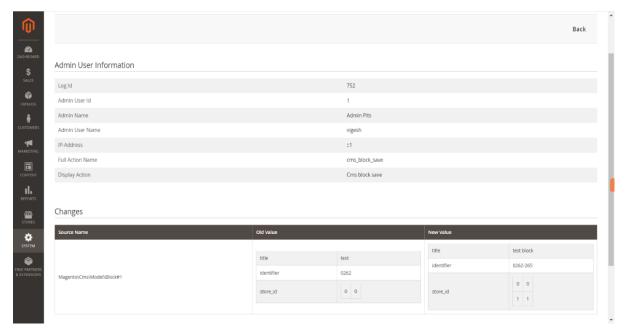

Example of modifying a cms block.

### 6.8 Logging Supported Areas

Currently We have added most frequently used areas for logging. We will add more areas with some extra features in the future versions.

Logging Supported Areas

- 1. Catalog Products
- 2. Catalog Categories
- 3. System Configuration

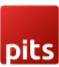

- 4. CMS Pages
- 5. CMS Blocks
- 6. Customer
- 7. Widget
- 8. Order
- 9. Admin User
- 10. Customer Group
- 11. Catalog Promotion
- 12. Cart Promotion
- 13. Theme
- 14. Store and Website
- 15. Product Attributes
- 16. Product Attributes Set
- 17. Tax Rules
- 18. Tax Rate

### 7. Supported Languages

English, German and French.

### 8. Change Log / Release Notes

Version: 1.0.6: June 22, 2024

• Compatible with Open Source 2.4.7-p1

Version: 1.0.5: Jan 01, 2023

- Compatible with Open Source 2.4.6-p3
- Customer address edit from backend order is also logged.
- Display invoice/shipment/credit memo id in logs.
- Display order number in invoice/shipment/credit memo log.
- Log ID added in the grid.

Version: 1.0.4: August 11, 2023

- Compatible with Open Source (CE): 2.3.x to 2.4.6
- Compatible with PHP versions 7.x and 8.x

Version: 1.0.3: April 04, 2023

• Compatible with Open Source (CE): 2.4.6

Version: 1.0.2: October 20, 2022

• Compatible with Open Source (CE): 2.4.5

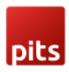

Version: 1.0.1: May 27, 2022

• Compatible with Open Source (CE): 2.4.4

Version: 1.0.0: Jan 28, 2022

- Admin configuration option to enable or disable the module.
- Track automatically all logged actions.
- Keep log details for a predefined time period.
- Added access control for admin users.
- Compatible with Open Source (CE): 2.3.x, 2.4.x

## 9. Support

If you have questions use our contact form in webshopextension.com.